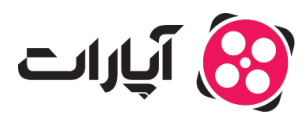

**پایگاه دانش > [پخش زنده](https://support.aparat.com/kb/pkhsh-zndh) > [لایو پلاس](https://support.aparat.com/kb/layo-blas) >** سرویس لایو پلاس چیست؟ چگونه از آن استفاده کنم؟

سرویس لایو پلاس چیست؟ چونه از آن استفاده کنم؟ پشتیبانی آپارات ــ 2023–04–26 ــ [لایو پلاس](https://support.aparat.com/kb/layo-blas) سرویس لایوپلاس چیست؟

سرویس لایوپلاس (Live Plus) سرویس اختصاصی برای کاربران تجاری پخش زنده آپارات است که میخواهند از قابلیتهای ویژه پخش زنده آپارات برای کسب و کار خود استفاده کنند. جهت کسب اطلاعات بیشتر در رابطه با این سرویس به <u>این لینک</u> مراجعه کنید.

چونه لایوپلاس را فعال کنم؟

برای استفاده از سرویس لایوپلاس، در ابتدا لازم است پس از ورود به حساب کاربری خود در آپارات به صفحه <u>[داشبورد پخش زنده](https://www.aparat.com/livedashboard)</u> خود مراجعه کنید. در این صفحه، با انتخاب تب «لایوپلاس» می<sub>ا</sub>توانید بستههای مختلف این سرویس را به همراه امانات آن مشاهده کنید. در نظر داشته باشید که بستههای «لایوپلاس» به دو صورت روزانه و ماهانه ارائه می شوند که از طریق کلید تعبیه شده می توانید نسبت به تغییر مدت سرویس اقدام کنید.

## $\pmb{\times}$

پس از انتخاب بسته مورد نظر خود، مراحل پرداخت را طی کنید و حالا در تب «لایوپلاس» در صفحه داشبورد پخش زنده می توانید به امکانات این سرویس دسترسی پیدا کنید.

## **تنظیمات اولیه**

در بخش اول، نوع بسته خریداری شده و آمار و جزئیات مربوط به آن را مشاهده خواهید کرد.

در نظر داشته باشید که پس از خرید موفق هر یک از بستههای سرویس لایو پلاس، زمان شروع بسته شما محاسبه نشده و به محض شروع پخش زنده از شارژ بسته شما کسر خواهد گردید. این بدان معنیست که پس از خرید بسته تا زمانی که اقدام به شروع پخش زنده نکنید، اعتبار بسته شما دست نخورده باقی خواهد ماند.

 $\pmb{\times}$ 

در بخش پایین، 2 تب مختلف وجود دارد که شامل تنظیمات و راهنما است. تب «تنظیمات» برای تعیین محدوده مجاز نمایش است. اگر این گزینه را روی «آپارات و دامنهها» قرار دهید، پخش زنده شما هم در دامنههای دلخواهتان و هم در آپارات نمایش پیدا خواهد کرد. اگر این گزینه را روی «دامنهها» قرار دهید، پخش زنده شما دیر در آپارات قابل مشاهده نیست و فقط روی دامنههای که خودتان آدرس آنها را وارد مکنید قابل مشاهده خواهد بود. شما بعد از ورود دامنههای دلخواه خود، یک بار گزینه «ذخیره و ایجاد کد نمایش» را بزنید.

توجه داشته باشید که در زمان استفاده از سرویس لایو پلاس، برای عدم نمایش محتوای پخش زندهتان در لیستهای عمومی آپارات، میتوانید در قسمت دستهبندی، گزینه "عدم نمایش عمومی" را انتخاب کنید.

## **تنظیمات حفاظت از کپ رایت**

با استفاده از کد اختصاصی، مے توانید هر ۵ دقیقه یک بار یک دیتای یکتا از خود (مانند شماره تلفن، کد ملی و …) را روی پلیر پخش زنده خود نمایش دهید. این دیتا هر بار در جای متفاوتی روی پلیر نشان داده خواهد شد. به این ترتیب، امان حفاظت از حق پخش خود را خواهید داشت و در صورت نقض این قانون متوانید پییریهای قانونی لازم را انجام دهید.

برای استفاده از این قابلیت باید از الوریتم 5md با فرمت زیر استفاده کنید:

('md5('AparatUsername'.'UniqueData'.'SaltCode

در این کد AparatUsername همان نام کاربری کانال شما در آپارات است که مبایست با رعایت حروف کوچک و بزرگ ثبت شود. در این کد عبارت UniqueData همان دیتای یکتای کاربر (شماره تلفن، کد ملی و …) است که مخواهید روی صفحه نمایش داده شود. در این عبارت SaltCode همان کلید اختصاص موجود در پنل لایوپلاس شما است. در نهایت باید هش به دست آمده را با فرمت زیر در URL امبد استفاده شده قرار دهید:

https://www.aparat.com/embed/live/AparatUsername?watermark=UniqueData&hash=Hash

مثال:

md5('mostafa'.'09123456789'.'EZ2RAf7f02c0c6a854163b4f59e32854c13431s3  $\theta$ '  $\delta$ vV

https://www.aparat.com/embed/live/mostafa?watermark=09123456789&hash=8466a021b b3c428ca0a90b0a4dd24f5e

 $\pmb{\times}$ 

## **کد نمایش**

سپس در یک صفحه کد نمایش برای شما نشان داده می،شود و می،توانید نسبت به کپی کردن آن اقدام کنید. این کد نمایش در واقع همان کد iframe است که به کمک آن می¤وانید پخش زنده را در وبسایت خود امبد (Embed) کنید تا کاربران بتوانند مستقیماً از وبسایت شما و بدون نیاز به مراجعه به آپارات، پخش زنده را تماشا کنند.

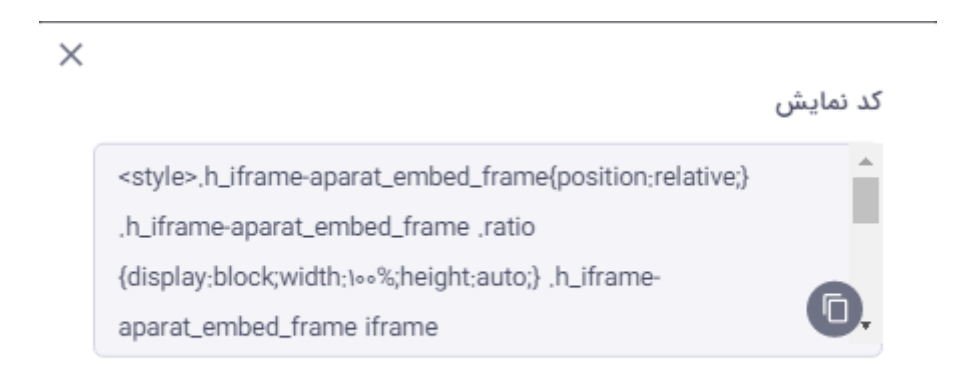

همچنین در تب «تنظیمات» به گزینههای بیشتری برای شخصی سازی پخش زنده خود دسترسی خواهید داشت. (این گزینهها بر اساس نوع بسته خریداری شده نمایش داده میشوند.) از طریق این بخش میتوانید نمایش یا عدم نمایش گزینههای چون «تصویر در تصویر»، «آمار بازدید» و «دکمه تمام صفحه» را انتخاب کنید. اگر بسته حرفهای را خریداری کنید گزینههایی برای نمایش یا عدم نمایش لوگوی آپارات، آپلود لوگو خود برای نمایش بر روی پخش کننده و رنگ بخش کننده (پلیر) نیز در دسترس شما قرار خواهد داشت. یادتان باشد که لوگو باید مربع، ترنسیرنت (Transparent (و فرمت آن png باشد. بعد از انجام این تغییرات نیز لازم است گزینه «ذخیره و ایجاد کد نمایش» را بزنید.

 $\pmb{\times}$ 

در نهایت به تب «راهنما» میرسیم که از طریق آن می¤وانید نکات آموزشی و مهم مرتبط با پخش زنده آپارات را مطالعه کنید.

برای تماس با پشتیبانی پخش زنده آپارات میتوانید از طریق <u>[داشبورد پخش زنده](https://www.aparat.com/livedashboard)</u> اقدام کنید و یا از طریق گزینه پشتیبانی آنلاین با ما در تماس باشید.

همینطور میتوانید از طریق تیکت با همکاران پشتیبانی در ارتباط باشید.

برای کسب اطلاعات بیشتر ویدئو زیر را مشاهده کنید.